## 1. 地図を見る

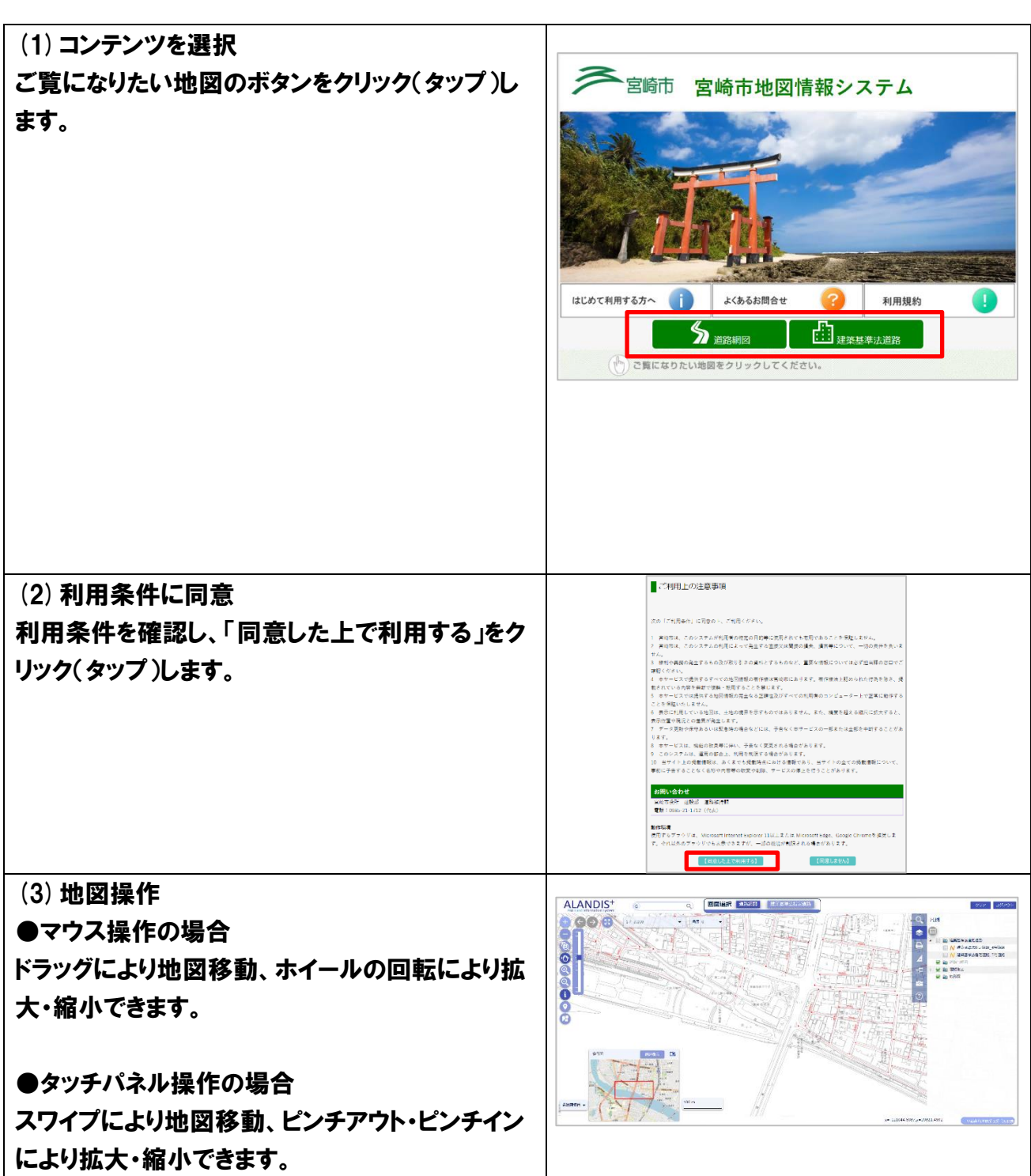

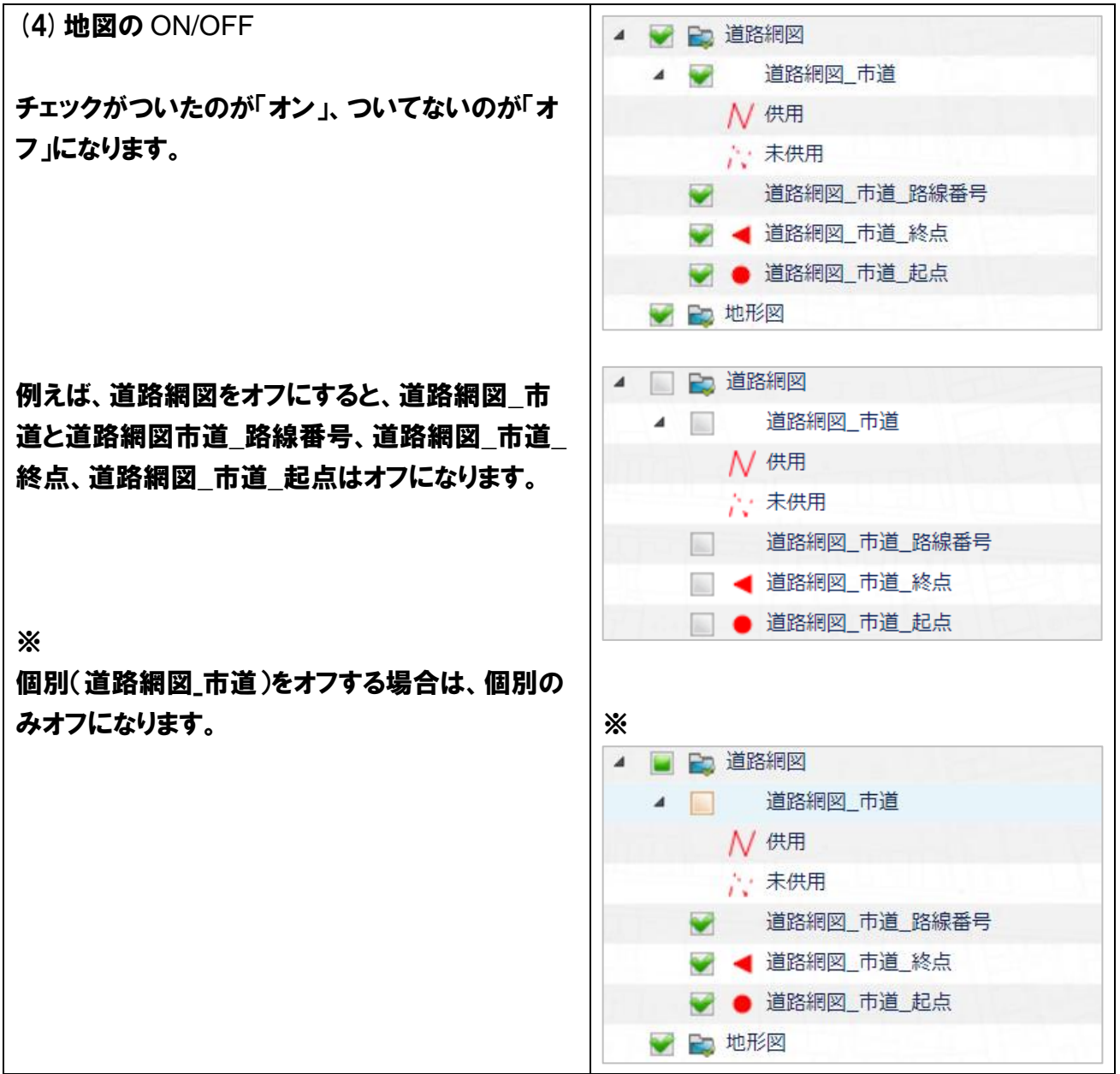

## (5)背景図切り替え 左下に「背景図切替」をクリックしてくだい。 背景図なし NO IMAGE クリックをすると、「背景図なし」「Open Street Map」「Google マップ」が表示されます。 例えば、「背景図なし」を選択すると、背景図は「背 景図なし」になります。Open Street Map Googleマップ 天神派 天消町 背景図切替 ▼

京塚町

## 2. 地域の情報を見る

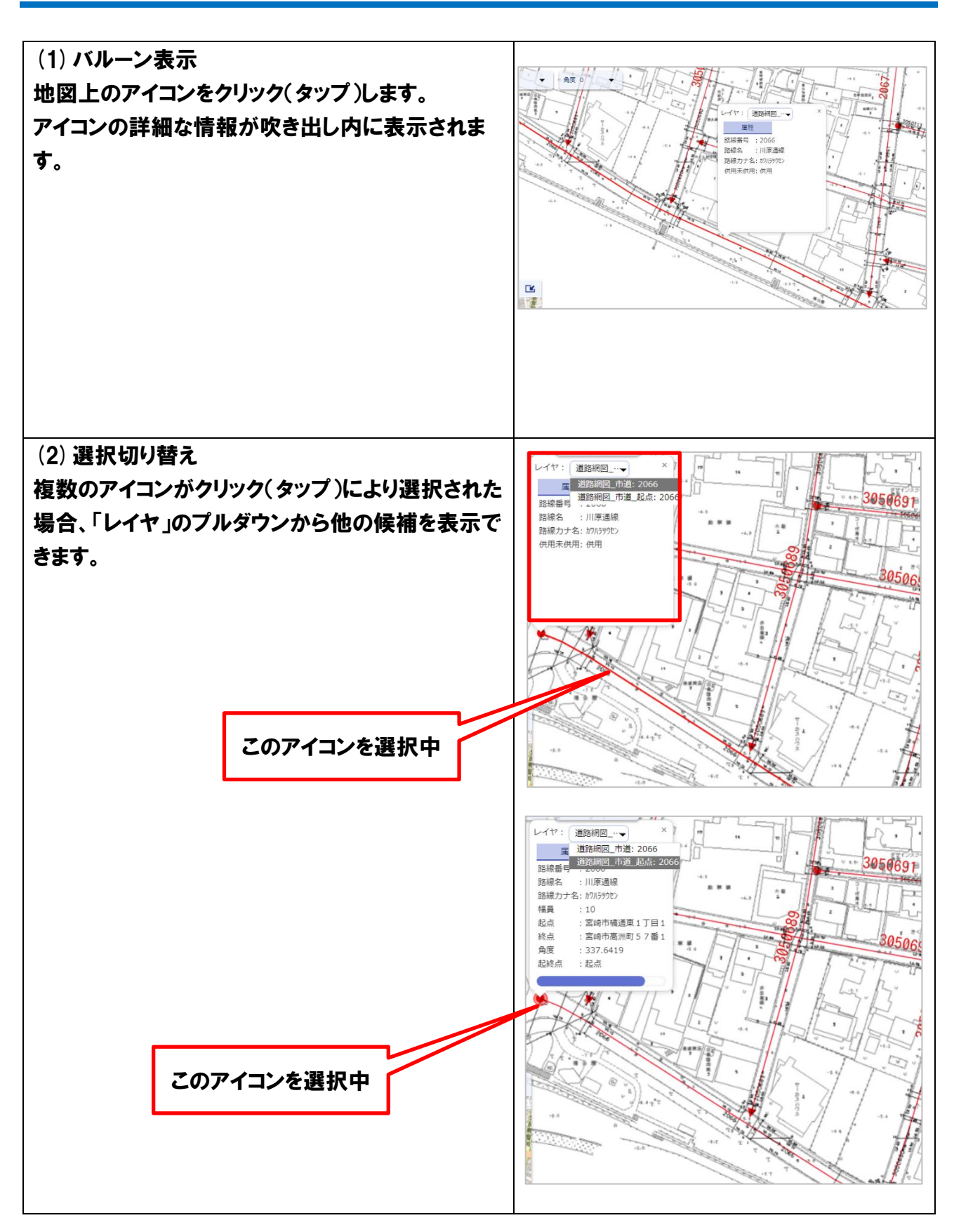

## 3. その他

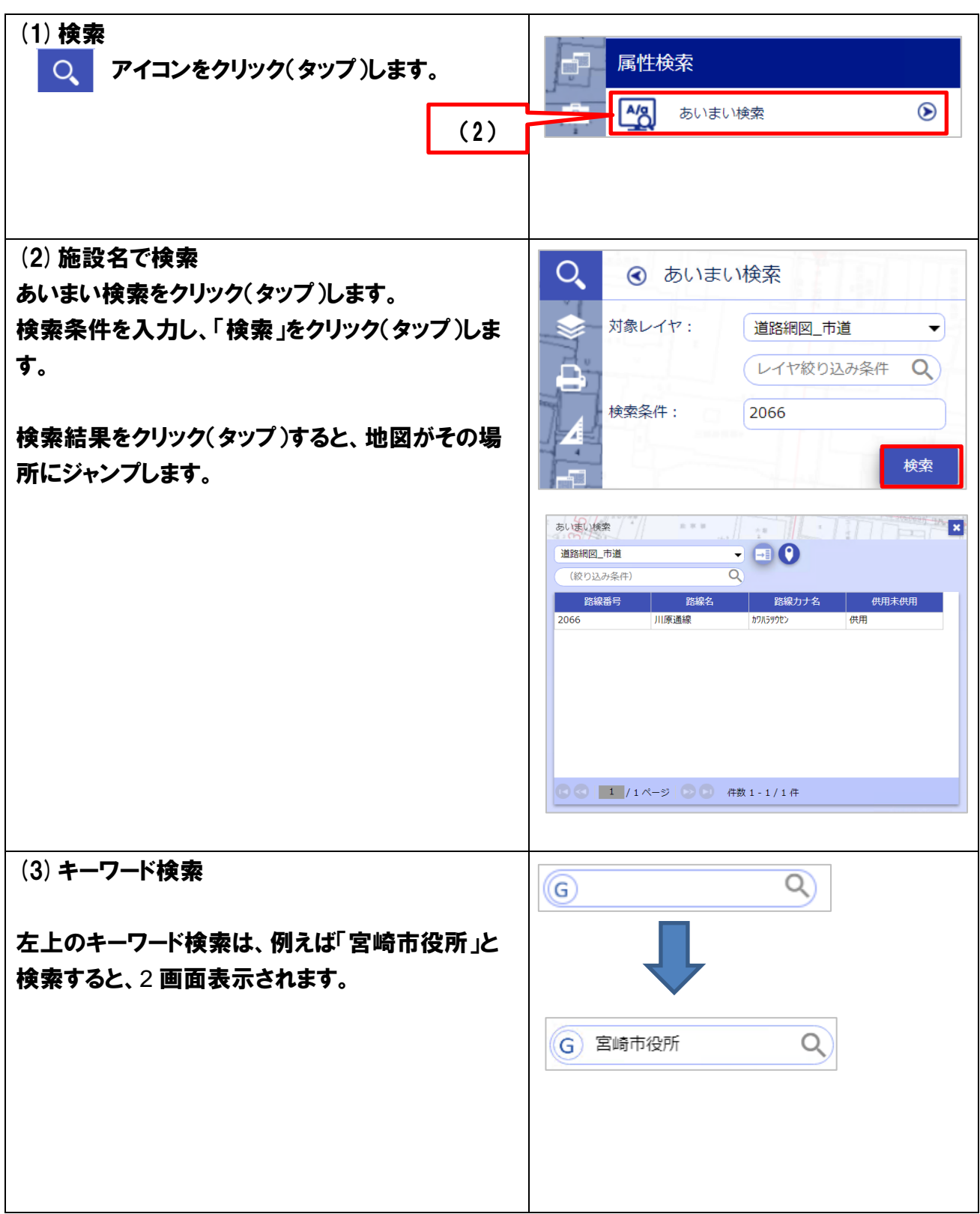

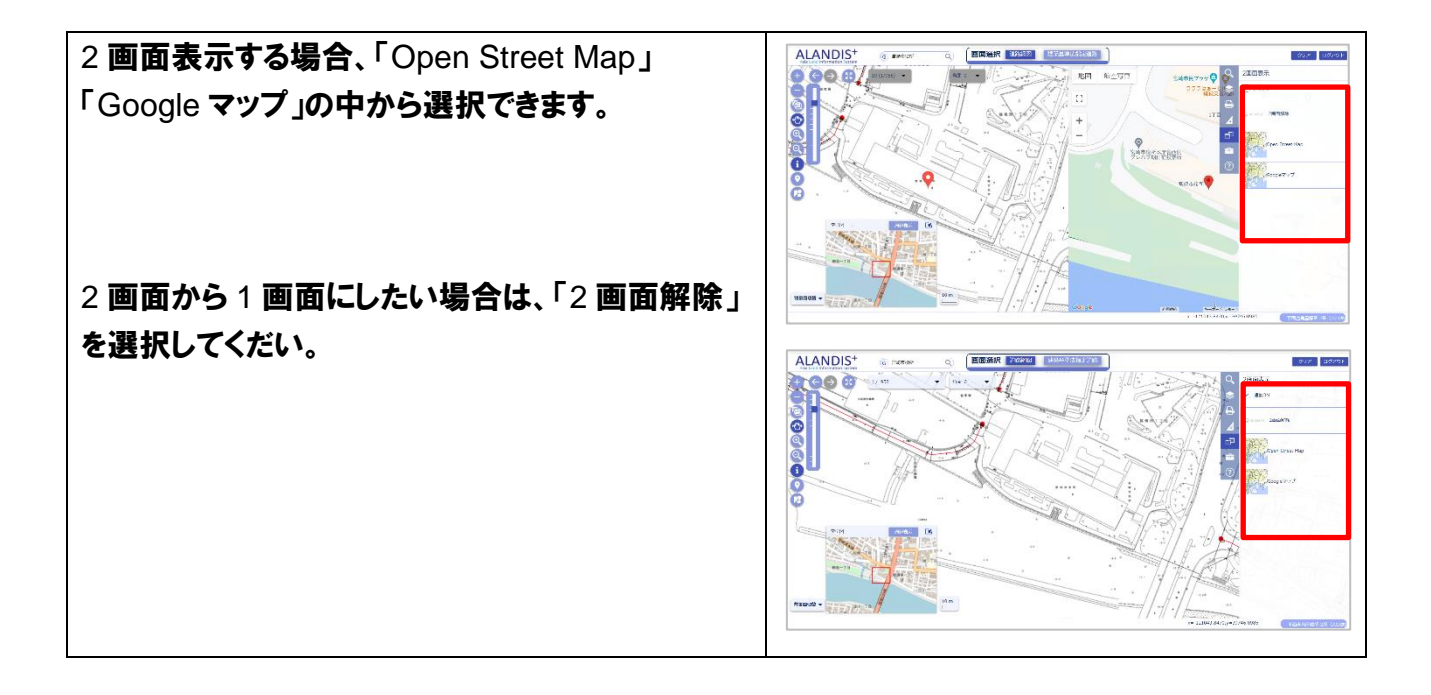

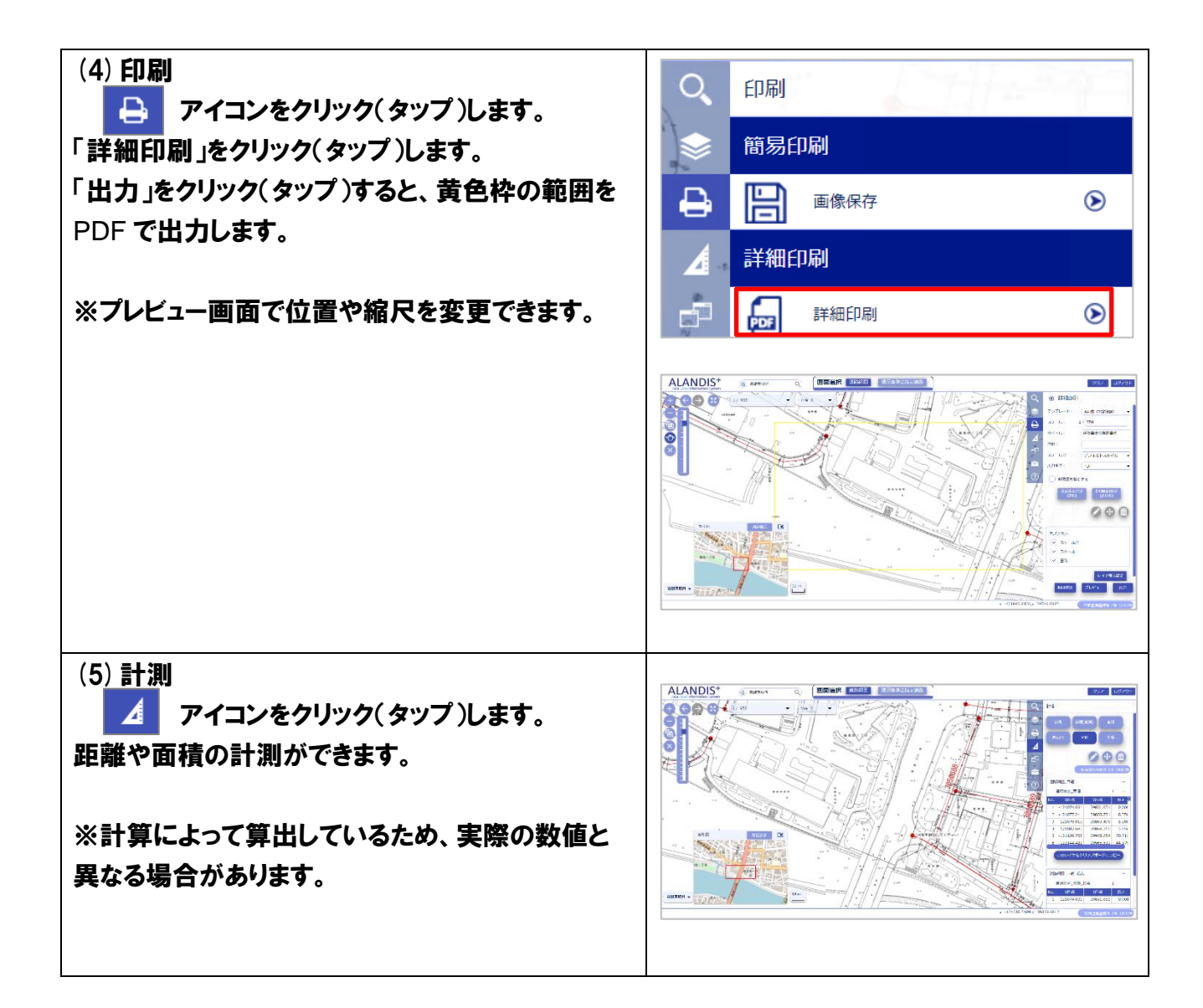